## **Stellenplan**

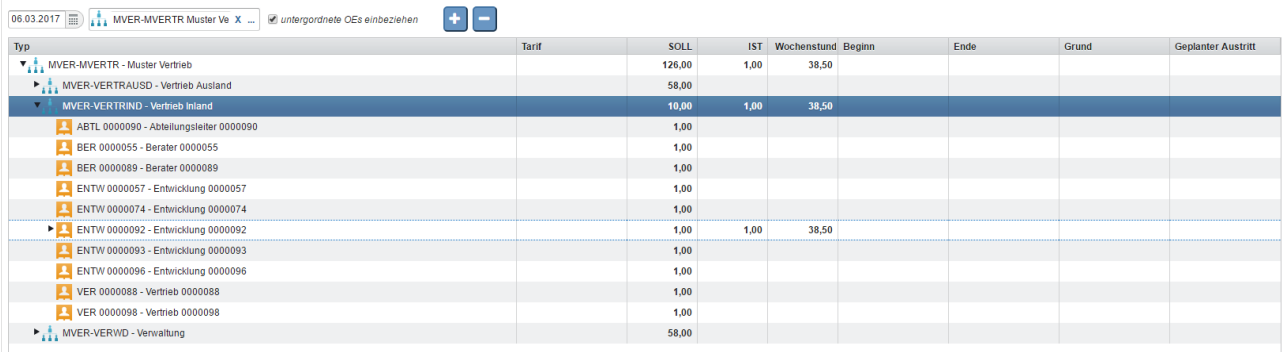

Mit dem **Stellenplan** wird die Stellenstruktur der ausgewählten Abteilung zum Stichtag angezeigt. Mit dem Plus-Symbol werden alle Unterordner aufgefächert, mit dem Minus-Symbol wieder ausgeblendet.

## **Organigramm**

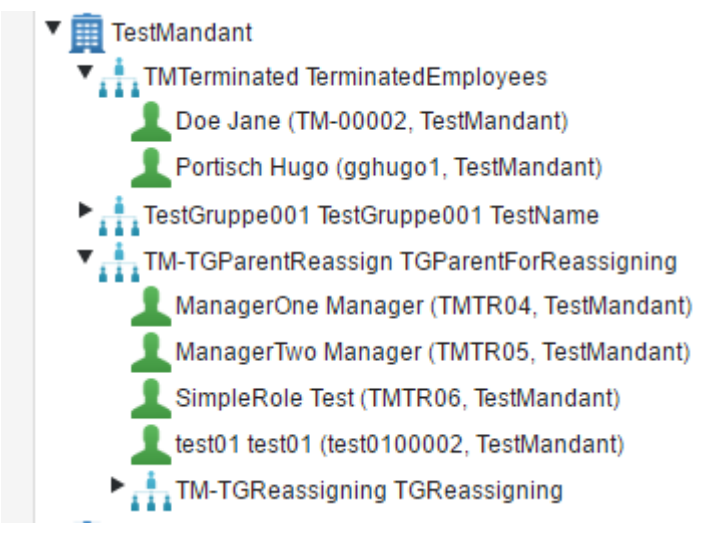

Unter **Organigramm** wird die Firmenstruktur mit allen Organisationseinheiten und Gruppen und den zugewiesenen Mitarbeitern angezeigt.

# **Organisations-Einheit**

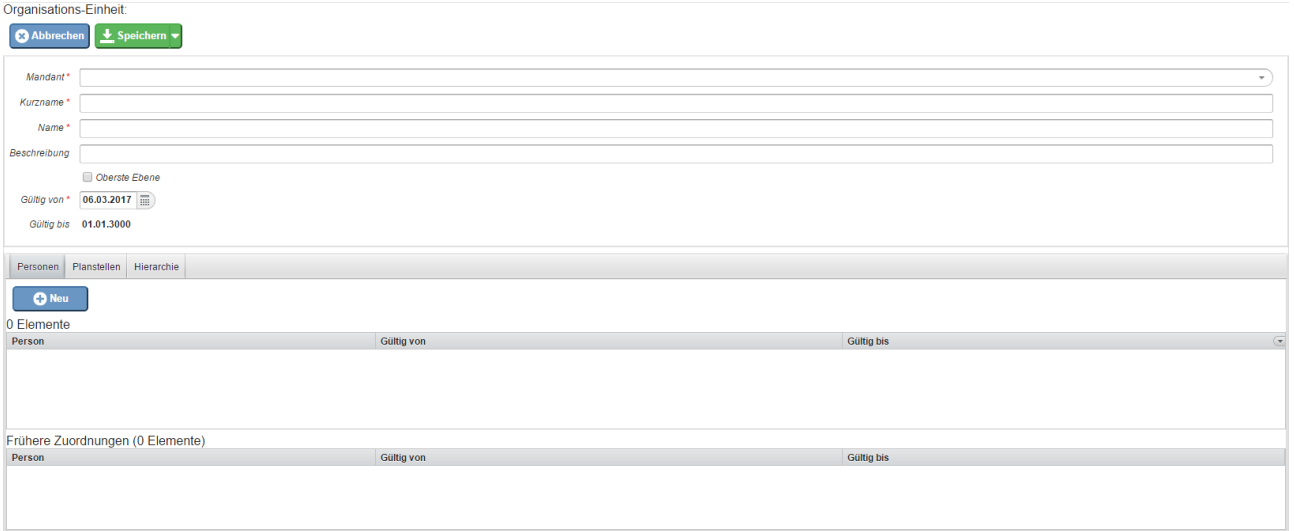

Hier wird die Liste aller angelegten Organisationseinheiten angezeigt und durch klicken auf "Neu" können neue Organisationseinheiten angelegt werden.

Dafür momentan vorhandene Felder:

- Mandant (Pflichtfeld)
- Kurzname (Pflichtfeld)
- Name (Pflichtfeld)
- Beschreibung
- Oberste Ebene
- Gültig von (Pflichtfeld)
- Gültig bis (01.01.3000)

Tabs:

- Personen
- Planstellen
- Hierarchie
	- Übergeordnete Gruppe
	- Untergeordnete Gruppe
- Rollen
- In Zuständigkeit von

### **Kostenstelle**

Kostenstellen werden unter anderem für die Zuweisung von Kosten von Weiterbildungen der Mitarbeiter verwendet.

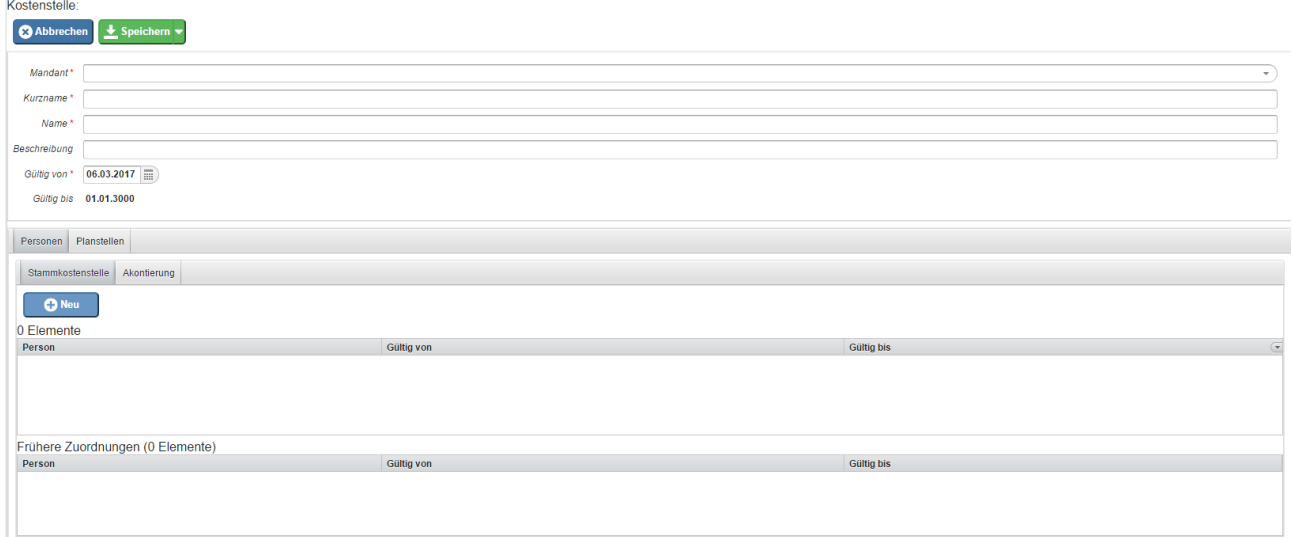

Hier wird die Liste aller angelegten Kostenstellen angezeigt und durch klicken auf "Neu" können neue Kostenstellen angelegt werden.

Dafür momentan vorhandene Felder:

- Mandant (Pflichtfeld)
- Kurzname (Pflichtfeld)
- Name (Pflichtfeld)
- Beschreibung
- Gültig von (Pflichtfeld)
- Gültig bis (01.01.3000)

Tabs:

- Personen
	- Stammkostenstelle
	- Akontierung
- Planstellen
- Rollen
- In Zuständigkeit von

#### **Standort**

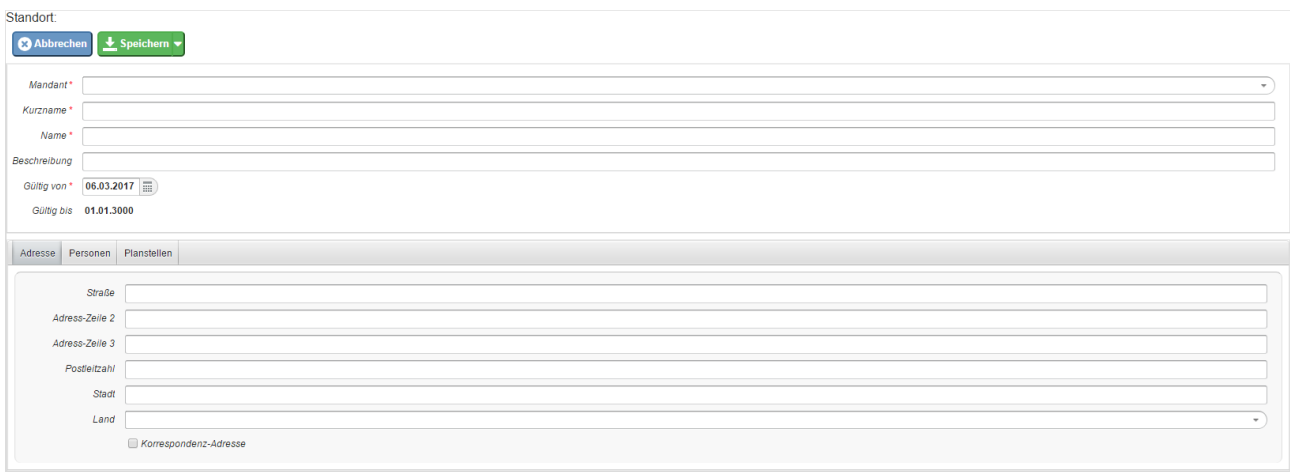

Hier wird die Liste aller angelegten Standorte angezeigt und durch klicken auf "Neu" können neue Standorte angelegt werden.

Dafür momentan vorhandene Felder:

- Mandant (Pflichtfeld)
- Kurzname (Pflichtfeld)
- Name (Pflichtfeld)
- Beschreibung
- Gültig von (Pflichtfeld)
- Gültig bis (01.01.3000)

Tabs:

- Adresse
	- Straße
	- Adress-Zeile 2
	- Adress-Zeile 3
	- Postleitzahl
	- Stadt
	- Land
	- Korrespondenz-Adresse
- Personen
- Planstellen
- Rollen
- In Zuständigkeit von

## **Planstelle**

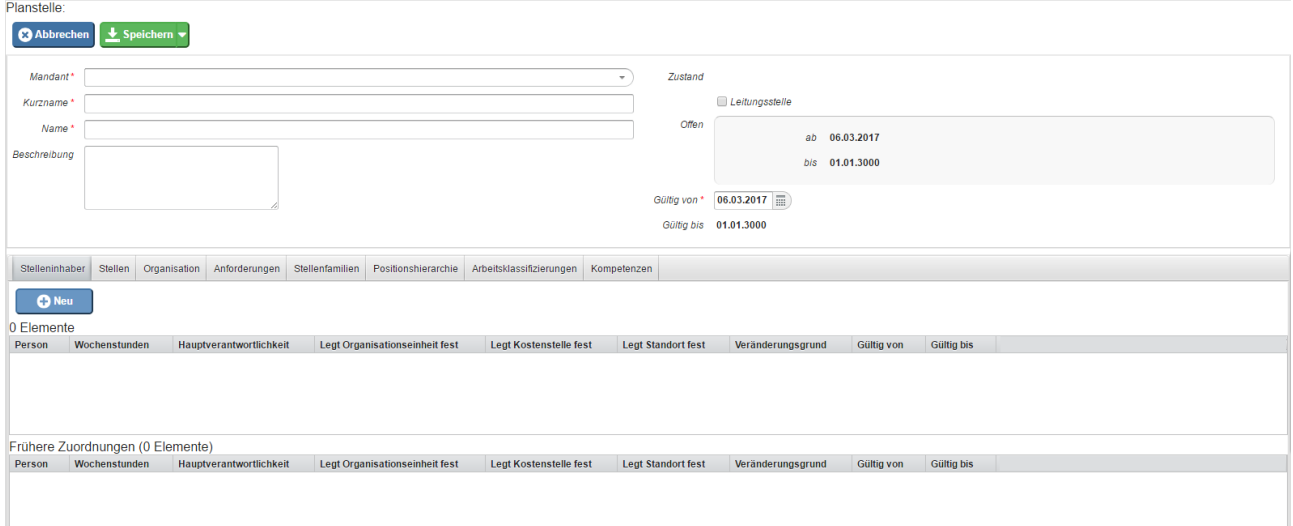

Hier wird die Liste aller angelegten Planstellen angezeigt und durch klicken auf "Neu" können neue Planstellen angelegt werden.

Dafür momentan vorhandene Felder:

- Mandant (Pflichtfeld)
- Kurzname (Pflichtfeld)
- Name (Pflichtfeld)
- Beschreibung
- Zustand
- Leitungsstelle
- Offen ab
- Offen bis
- Gültig von (Pflichtfeld)
- Gültig bis (01.01.3000)

Tabs:

- Stelleninhaber
- Stellen
- Organisation
	- Organisationseinheiten
	- Standorte
	- Kostenstellen
- Anforderungen
	- Erfahrungsstufen
	- Qualifikationen
	- Aufgaben
- Stellenfamilien
- Positionsthirarchie (Stellenplan Hierarchie)
	- Übergeordnete Planstellen
	- Untergeordnete Planstellen
- Arbeitsklassifizierungen
- Kompetenzen

## **Wartung**

### **Stelle**

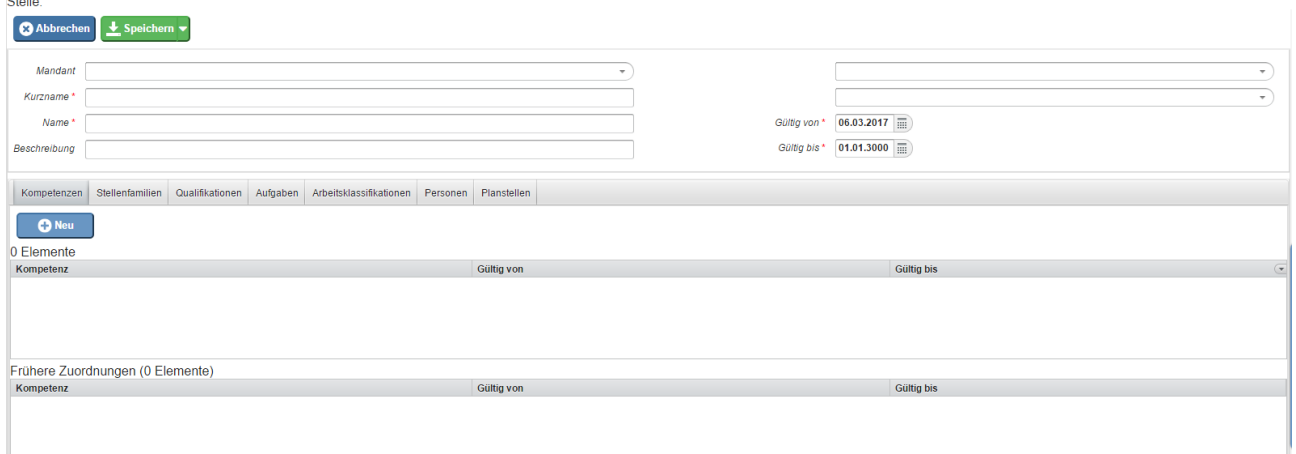

Hier wird die Liste aller angelegten Stellen angezeigt und durch klicken auf "Neu" können neue Stellen angelegt werden.

Dafür momentan vorhandene Felder:

• Mandant

- Kurzname (Pflichtfeld)
- Name (Pflichtfeld)
- Beschreibung
- Oberste Ebene
- Gültig von (Pflichtfeld)
- Gültig bis (01.01.3000, Pflichtfeld)

Tabs:

- Kompetenzen
- Stellenfamilien
- Qualifikationen
- Aufgaben
- Stellen
- Arbeitsklassifizierungen
- Personen
- Planstellen

### **Stellenfamilie**

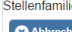

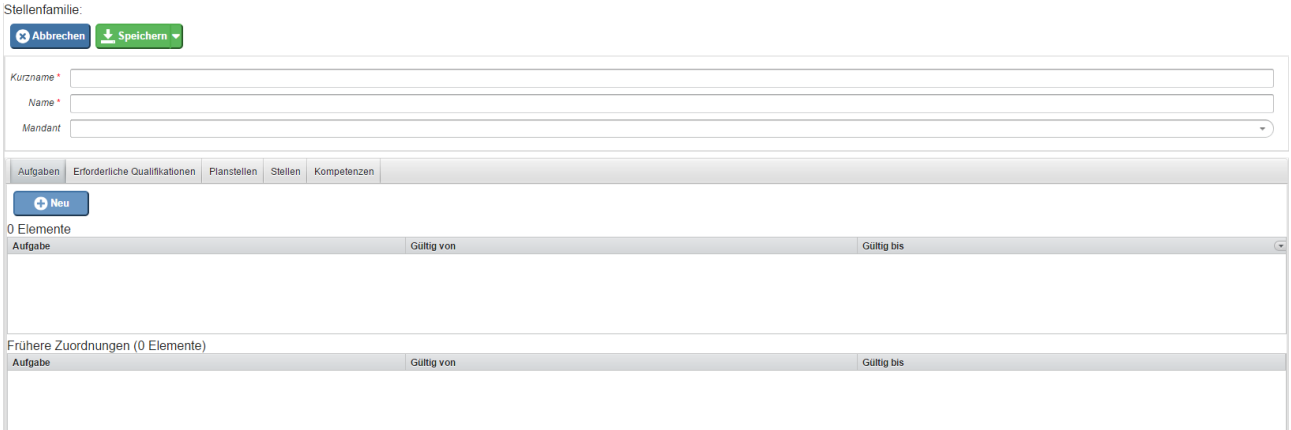

Hier wird die Liste aller angelegten Stellen angezeigt und durch klicken auf "Neu" können

neue Stellen angelegt werden.

Dafür momentan vorhandene Felder:

- Kurzname (Pflichtfeld)
- Name (Pflichtfeld)
- Mandant

Tabs:

- Aufgaben
- Erforderliche Qualifikationen
- Planstellen
- Stellen
- Kompetenzen